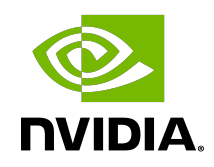

# NVIDIA DOCA App Shield

Programming Guide

### **Table of Contents**

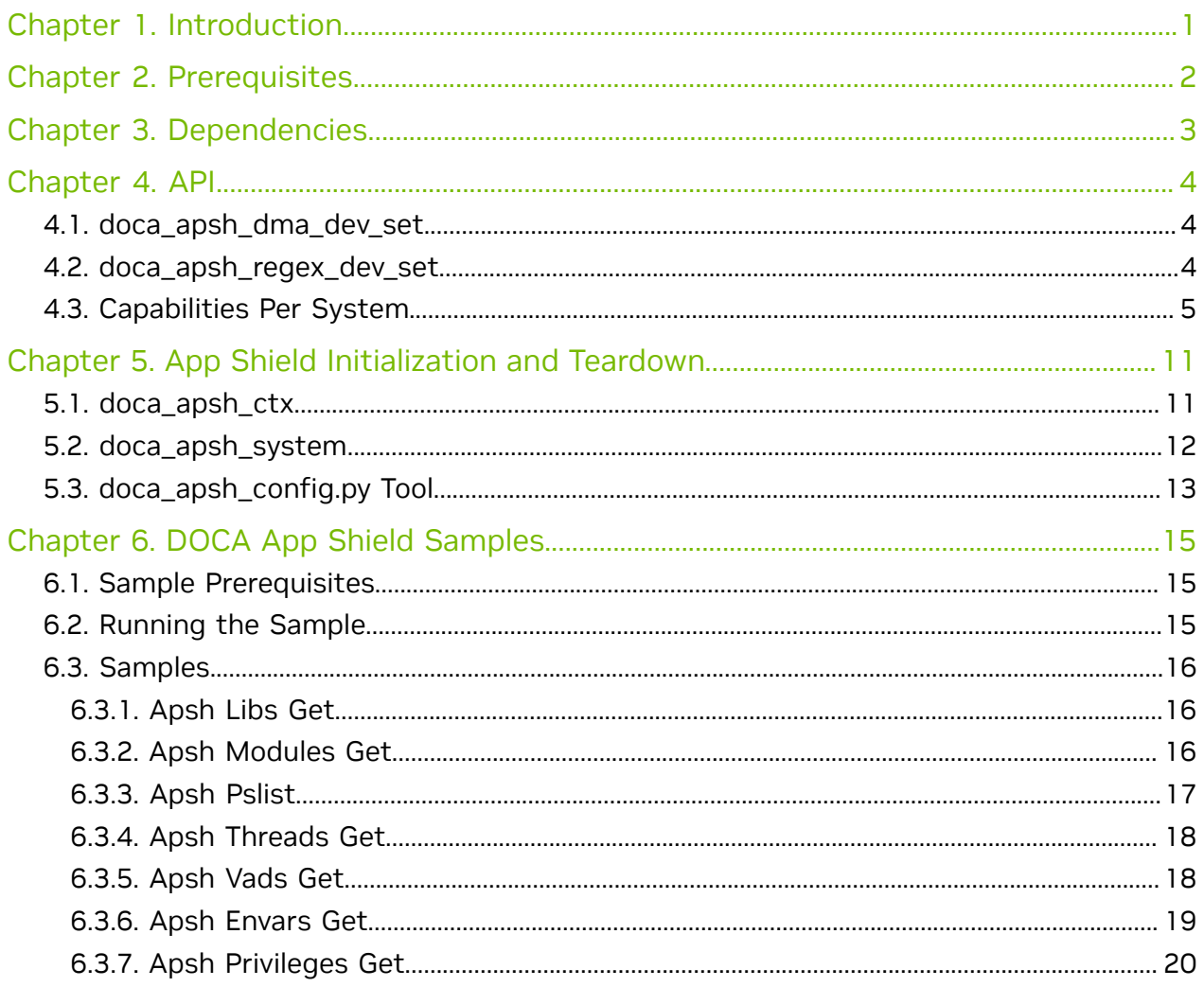

# <span id="page-2-0"></span>Chapter 1. Introduction

DOCA App Shield API offers a solution for strong intrusion detection capabilities using the DPU services to collect and analyze data from the host's (or a VM on the host) memory in real time. This solution provides intrusion detection and forensics investigation in a way that is:

- **‣** Robust against attacks on a host machine
- **‣** Able to detect a wide range of attacks (including zero-day attacks)
- ▶ Least disruptive to the execution of host application (where current detection solutions hinder the performance of host applications)
- **‣** Transparent to the host, such that the host does not need to install anything (other than providing some files obtained from the [tool](#page-14-0))

App Shield uses a DMA device to access the host's memory and analyze it. It also uses a RegEx device to scan the host's memory for regular expressions and signatures.

The App Shield API provides multiple functions that help with gathering data extracted from system's memory (e.g., processes list, modules list, connections). This data helps with detecting attacks on critical services or processes in a system (e.g., services that enforce integrity or privacy of the execution of different applications).

# <span id="page-3-0"></span>Chapter 2. Prerequisites

- 1. Make sure to run App Shield from the DPU as a root user.
- 2. If you are adding a RegEx device to App Shield, make sure to meet DOCA RegEx requirements which can be found in the [NVIDIA DOCA RegEx Programming Guide.](http://docs.nvidia.com/doca/sdk/pdf/regex-programming-guide.pdf)

# <span id="page-4-0"></span>Chapter 3. Dependencies

The library requires firmware version 24.32.1010 or higher.

## <span id="page-5-0"></span>Chapter 4. API

For the library API reference, refer to the DOCA APSH API documentation in the [NVIDIA](http://docs.nvidia.com/doca/sdk/pdf/doca-libraries-api.pdf) [DOCA Libraries API Reference Manual](http://docs.nvidia.com/doca/sdk/pdf/doca-libraries-api.pdf).

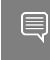

Note: The pkg-config  $(*._{pc}$  file) for the APSH library is included in DOCA's regular definitions (i.e., doca).

The following sections provide additional details about the library API.

### <span id="page-5-1"></span>4.1. doca apsh\_dma\_dev\_set

To attach a DOCA DMA device to App Shield, calling this function is mandatory and must be done before calling doca apsh start.

doca apsh\_dma\_dev\_set(doca\_apsh\_ctx, doca\_dev)

Where:

- ▶ doca apsh\_ctx [in] App Shield opaque context struct
- ▶ doca\_dev [in] struct for DOCA device with DMA capabilities

## <span id="page-5-2"></span>4.2. doca\_apsh\_regex\_dev\_set

To attach a RegEx DOCA device to App Shield, calling this function is not mandatory (unless the user wants to use the netscan capability). If the user wants to call the function, it must be done before calling doca apsh start.

doca apsh\_regex\_dev\_set(doca\_apsh\_ctx, doca\_dev)

Where:

- ▶ doca\_apsh\_ctx [in] App Shield opaque context struct
- ▶ doca\_dev [in] struct for DOCA Device with RegEx capabilities

## <span id="page-6-0"></span>4.3. Capabilities Per System

For each initialized system, App Shield retrieves an array of the requested object according to the getter's name:

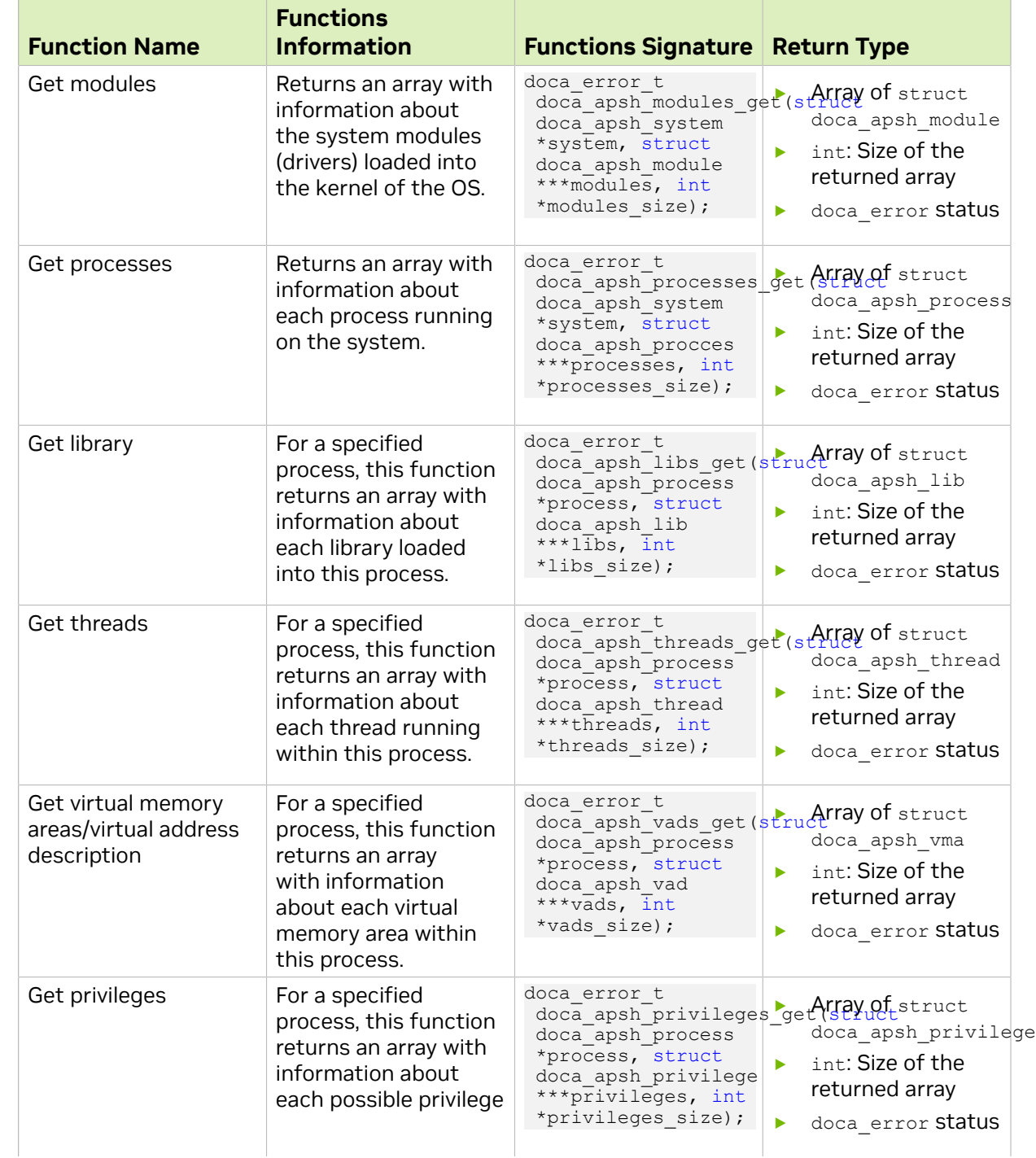

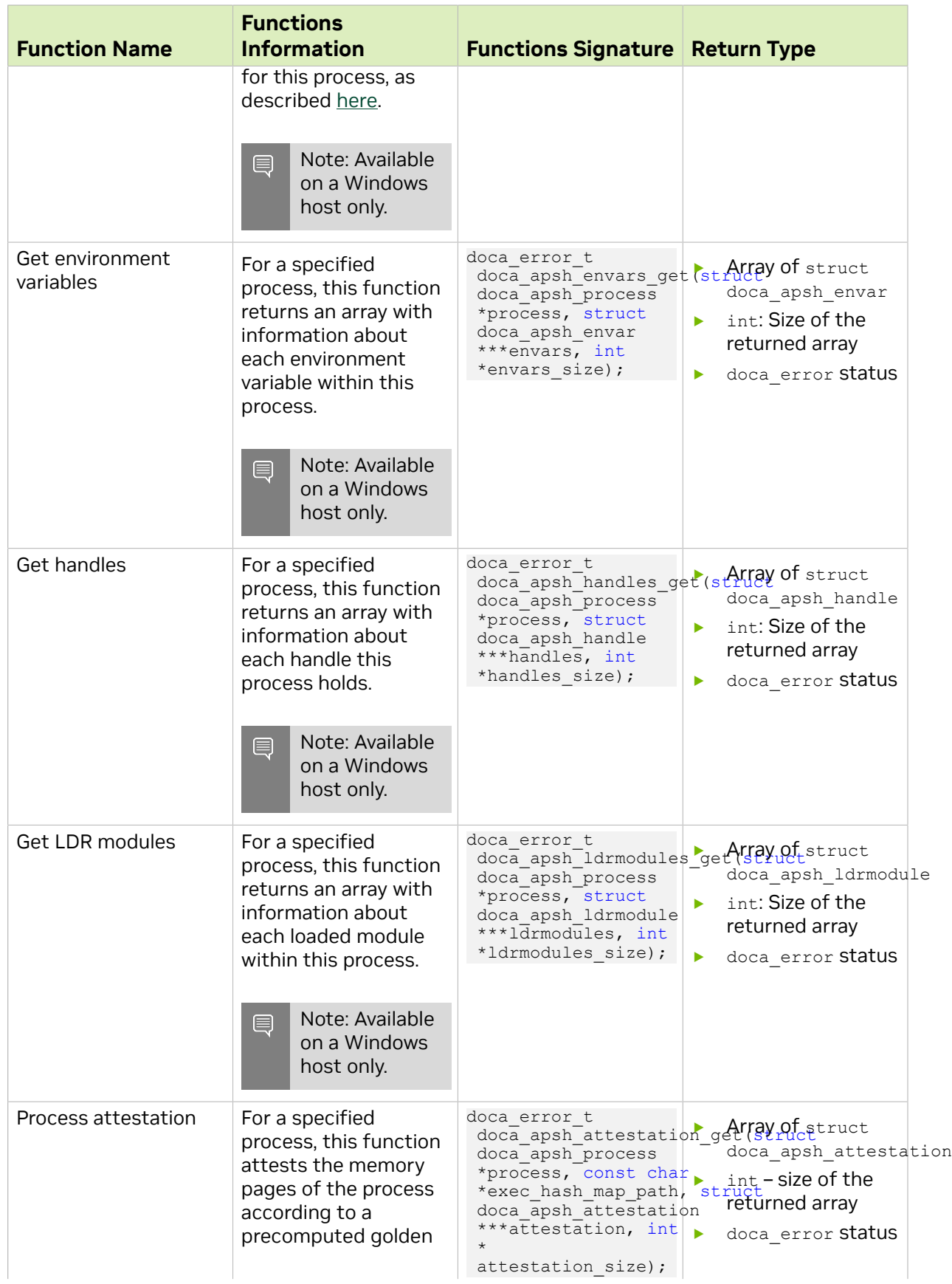

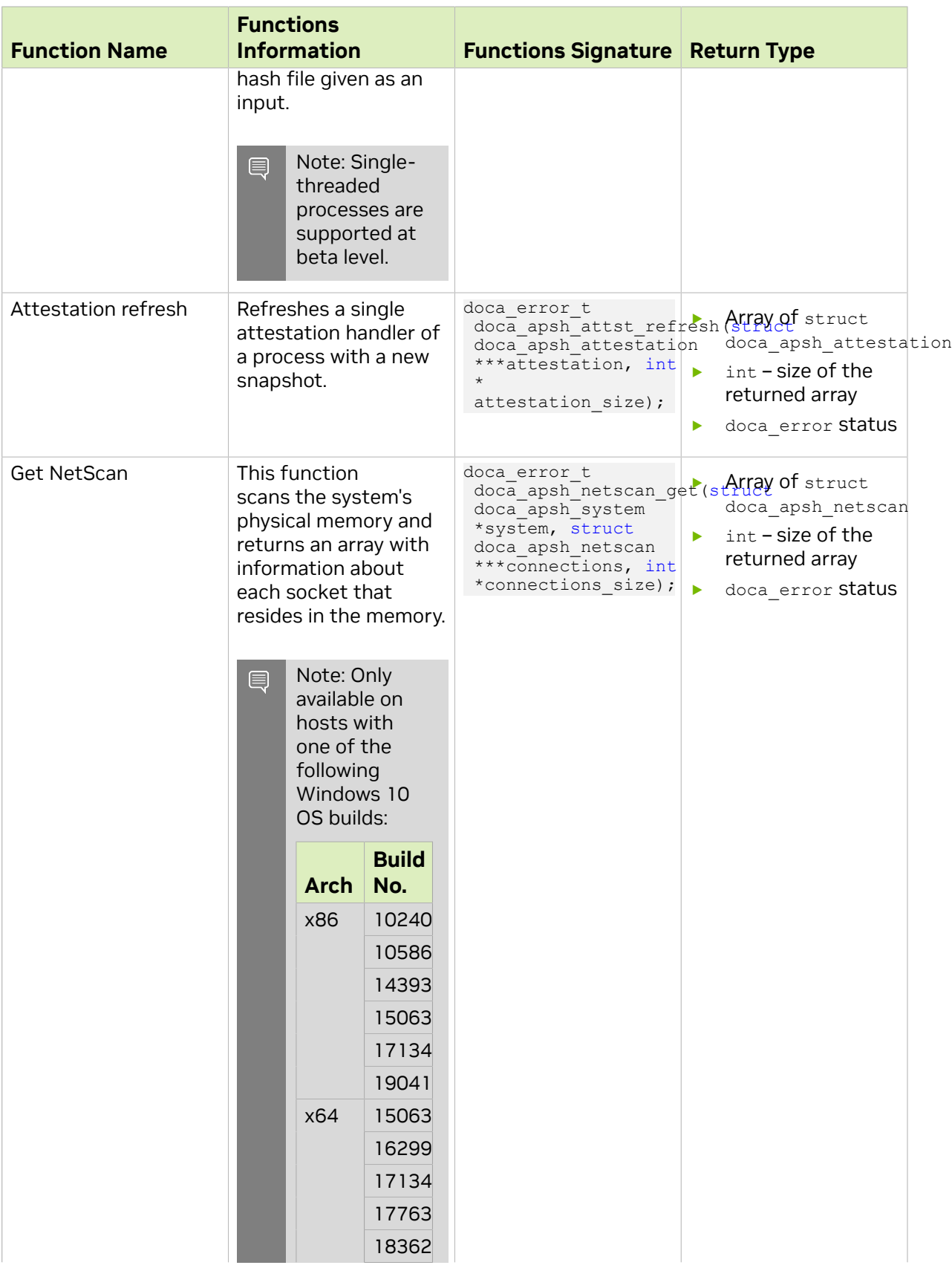

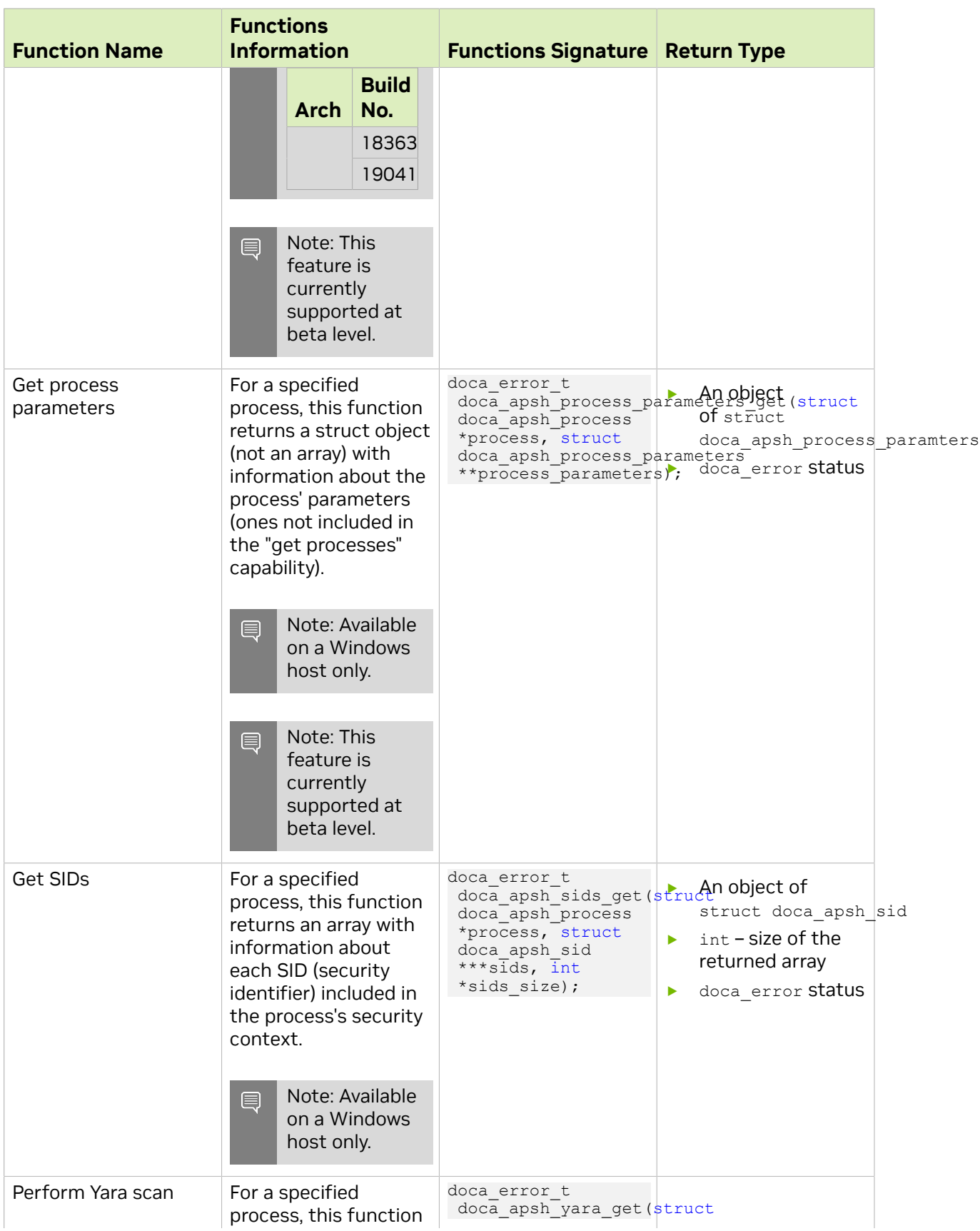

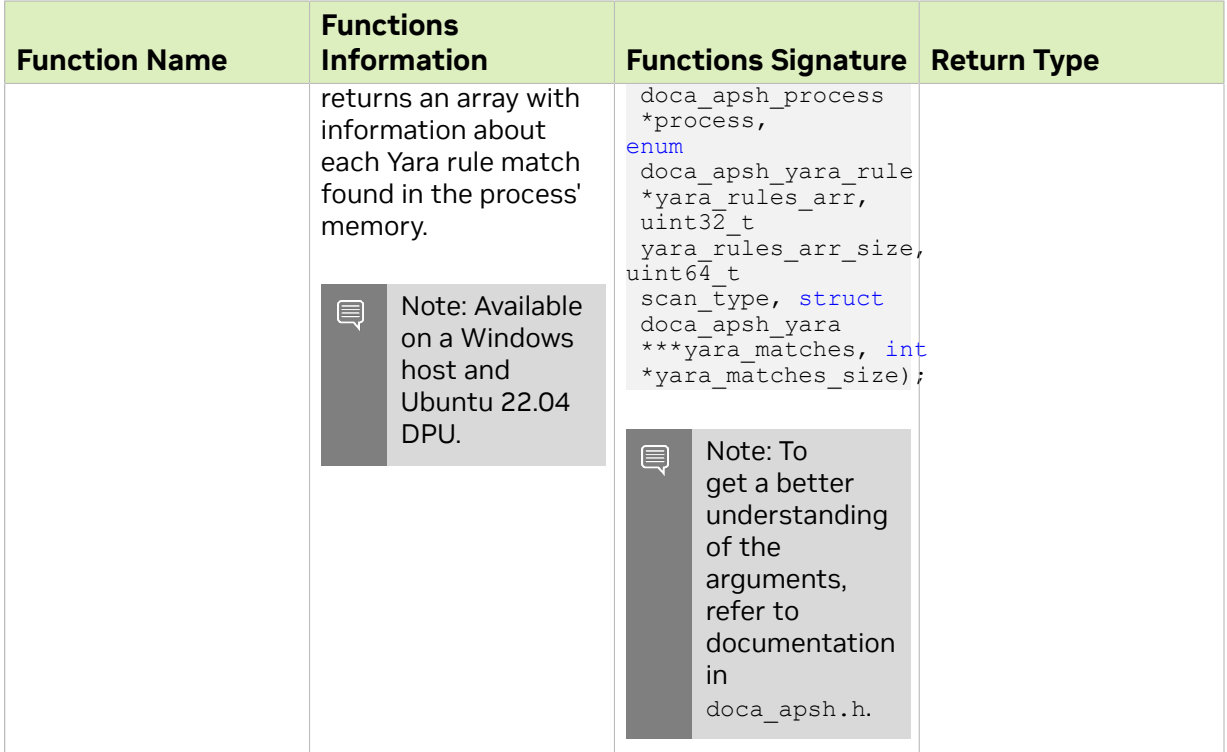

#### The following attribute getters return a specific attribute of an object, obtained from the array returned from the getter functions listed above, depending on the requested attribute:

```
doca apsh_process_info_get(struct doca_apsh_proccess *process, enum
\frac{1}{\arctan \theta} apsh_process_attr attr);
doca apsh module info get(struct doca apsh module *module, enum
\overline{\text{doca}} apsh module attr attr);
doca apsh \overline{lib} info get(struct doca apsh lib *lib, enum doca apsh lib attr attr);
doca_apsh_thread_info_get(struct doca_apsh_thread *thread, enum doca_apsh_lib_attr
\texttt{attr});
doca apsh_vad_info_get(struct doca_apsh_vad *vad, enum doca_apsh_vad_attr attr);
doca_apsh_privilege_info_get(struct doca_apsh_privilege *privilege, enum
doca apsh privilege attr attr);
doca_apsh_envar_info_get(struct doca_apsh_envar *envar, enum doca_apsh_envar_attr
a^+r):
doca apsh handle info get(struct doca apsh handle *handle, enum
doca apsh handle attr attr);
doca_apsh_ldrmodule_info_get(struct doca_apsh_ldrmodule *ldrmodule, enum
 doca apsh ldrmodule attr attr);
doca_apsh_attst_info_get(struct doca apsh attestation *attestation, enum
doca apsh attestation attr attr);
doca_apsh_netscan_info_get(struct doca_apsh_netscan *connection, enum
doca apsh netscan attr attr)
doca apsh_process_parameters_info_get(struct doca_apsh_process_parameters
 *process_parameters, enum doca_apsh_process_parameters_attr attr);
doca apsh_sid info get(struct doca apsh_sid *sid, enum doca apsh_sid_attr attr);
doca error t doca apsh yara get (struct doca apsh process *process, enum
  doca_apsh_yara_rule *yara_rules_arr, uint32_t yara_rules_arr_size, uint64_t
 scan_type, struct doca_apsh_yara ***yara_matches, int *yara_matches_size);
The return type of the attribute getter can be found in \text{doca } apsh \text{attr.h.}
```
#### Usage example:

const uint pid = doca apsh\_process\_info\_get(processes[i], DOCA\_APSH\_PROCESS\_PID);

const char \*proc\_name = doca\_apsh\_process\_info\_get(processes[i], DOCA\_APSH\_PROCESS\_COMM);

## <span id="page-12-0"></span>Chapter 5. App Shield Initialization and Teardown

There are different structures in App Shield that must be used for a BlueField client to be able to introspect into a system running on the host side, whether it is a bare-metal machine or a virtual machine.

### <span id="page-12-1"></span>5.1. doca\_apsh\_ctx

doca\_apsh\_ctx is the basic struct used by App Shield which defines the DMA and RegEx devices used to perform the memory forensics techniques required to run App Shield.

Note: The same doca apsh\_ctx struct may be used to run multiple App Shield instances over different systems (e.g., two different VMs on the host).

- 1. To acquire an instance of the doca apsh ctx struct, use the following function: struct doca apsh\_ctx \*doca\_apsh\_create(void);
- 2. To configure the doca apsh  $ctx$  instance with DMA and RegEx (optional) devices to use:

```
doca error t doca apsh_dma_dev_set(struct doca_apsh_ctx *ctx, struct doca_dev
*dma_dev);
doca error t doca apsh_regex_dev_set(struct doca_apsh_ctx *ctx, struct doca_dev
 *regex_dev);
```
Note: Setting a RegEx device is only mandatory if the user wants to use the Netscan capability.

- 3. To start the doca apsh ctx instance, call the following function: doca error t doca apsh\_start(struct doca apsh\_ctx \*ctx);
- 4. To destroy the doca apsh  $ctx$  instance when it is no longer needed, call: void doca apsh destroy(struct doca apsh ctx \*ctx);

## <span id="page-13-0"></span>5.2. doca\_apsh\_system

The doca apsh system struct is built on the doca apsh ctx instance. This struct is created per system running App Shield. doca\_apsh\_system defines multiple attributes used by App Shield to perform memory analysis over the specific system successfully.

- 1. To acquire an instance of the doca apsh system struct, use the following function:
- 2. To configure different attributes for the system instance:
	- **‣** OS type specifies the system's OS type. doca\_error\_t doca\_apsh\_sys\_os\_type\_set(struct doca\_apsh\_system \*ctx, enum doca apsh system os os type);

Note: Currently supported types: Windows or Linux.

**‣** System representor – specifies the representor of the device connected to the system for App Shield to run on (which can be a representor of VF/PF). For information on querying the DOCA device, refer to the [NVIDIA DOCA Core](http://docs.nvidia.com/doca/sdk/pdf/doca-core-programming-guide.pdf) [Programming Guide.](http://docs.nvidia.com/doca/sdk/pdf/doca-core-programming-guide.pdf)

After acquiring the DOCA device, use the following function to configure it into the system instance:

doca error t doca apsh\_sys\_dev\_set(struct doca\_apsh\_system \*system, struct doca dev rep \*dev);

**‣** System symbols map – includes information about the OS that App Shield is attempting to run on (e.g., Window 10 Build 18363) and the size and fields of the OS structures, which helps App Shield with the memory forensic techniques it uses to access and analyze these structures in the system's memory. This can be obtained by running the doca apsh config.py on the system machine.

#### After obtaining it, run:

```
doca error t doca apsh_sys_os_symbol_map_set(struct doca_apsh_system
*system, const char *system os symbol map path);
```
**‣** Memory regions – includes the physical addresses of the memory regions which are mapped for system memory RAM. This is needed to prevent App Shield from accessing other memory regions, such as memory mapped I/O regions. This can be obtained by running the doca apsh config.py tool on the system machine.

#### After obtaining it, run:

```
doca_error_t doca_apsh_sys_mem_region_set(struct doca_apsh_system
*system, const char *system mem region path);
```
**‣** KPGD file (optional and relevant only for Linux OS) – contains the KPGD physical address and the virtual address of init task. This information is required since App Shield extracts data from the kernel struct in the physical memory. Thus, the kernel page directory table must translate the virtual addresses of these structs. This can be obtained by running the docal apsh config.py tool on the system machine with the flag find kpgd=1. Since setting this attribute is optional, App Shield can work without it, but providing it speeds up App Shield's initialization process.

#### After obtaining it, run:

```
doca_error_t doca_apsh_sys_kpgd_file_set(struct doca_apsh_system
*system, const char *system kpgd file path);
```
- 3. To start the doca apsh system:
- doca error t doca apsh\_system\_start(struct doca\_apsh\_system \*system);
- 4. To destroy the doca apsh system instance when it is no longer needed, call: void doca apsh system destroy(struct doca apsh system \*system);

### <span id="page-14-0"></span>5.3. doca\_apsh\_config.py Tool

The doca apsh config.py tool is a python3 script which can be used to obtain all the attributes needed to run doca apsh system instance.

The following parameters are necessary to use the tool:

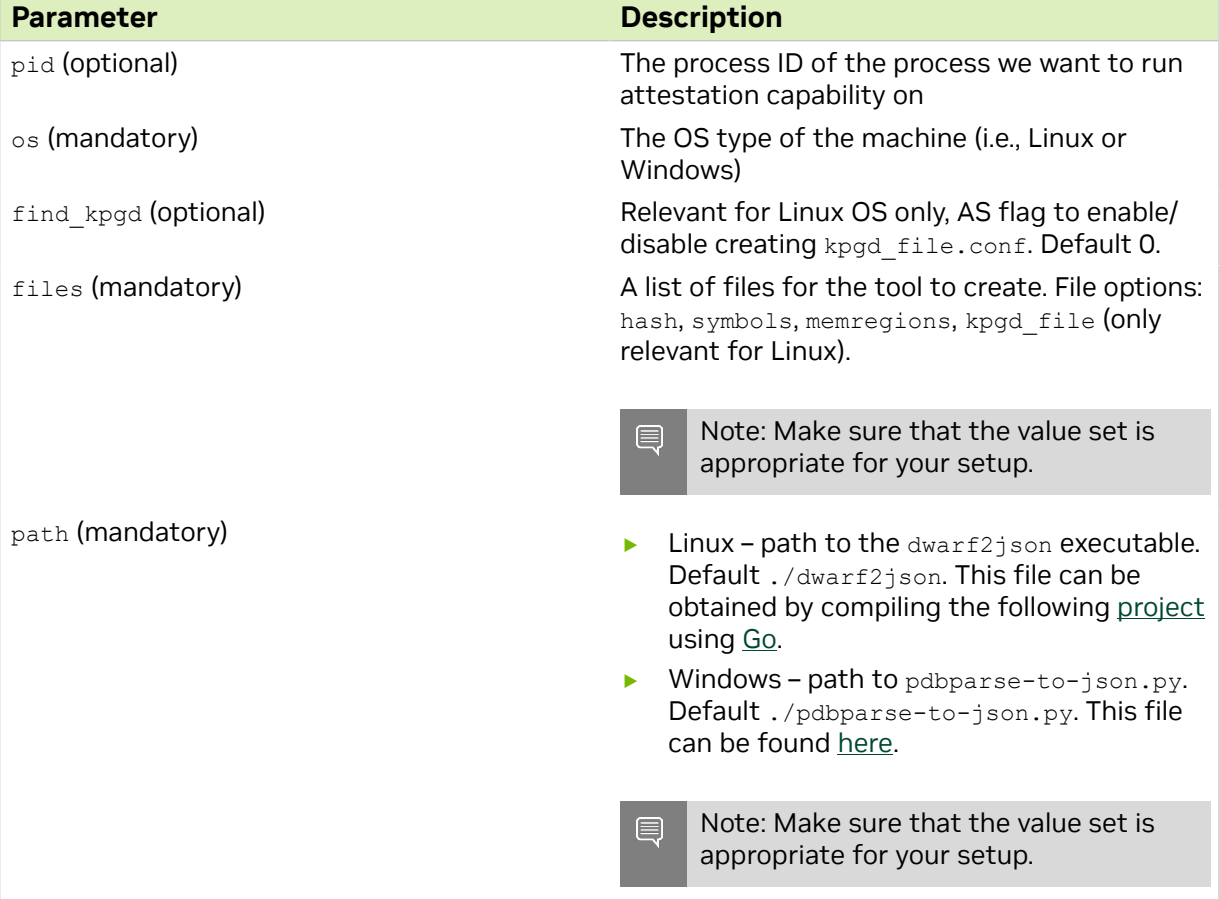

The tool creates the following files:

- ▶ Symbol map this file changes once the system kernel is updated or a kernel module is installed. The file does not change on system reboot.
- **‣** Memory regions this file changes when adding or removing hardware or drivers that affect the system's memory map (e.g., when adding register addresses). The file does not change on system reboot.
- **‣** hash.zip this file is required for attestation but is unnecessary for all other capabilities. The ZIP file contains the required data to attest to a single process. The file changes on library or executable update.
- ▶ kpgd\_file.conf (relevant for Linux OS only) helps with faster initialization of the library. The file changes on system reboot.

## <span id="page-16-0"></span>Chapter 6. DOCA App Shield Samples

This section provides DOCA App Shield library sample implementations on top of BlueField DPU.

### <span id="page-16-1"></span>6.1. Sample Prerequisites

Follow the prerequisites in [Prerequisites](#page-3-0) then copy the generated JSON files, symbols.json and mem regions.json, to the /tmp/ directory.

## <span id="page-16-2"></span>6.2. Running the Sample

- 1. Refer to the following documents:
	- **‣** [NVIDIA DOCA Installation Guide for Linux](http://docs.nvidia.com/doca/sdk/pdf/installation-guide-for-linux.pdf) for details on how to install BlueFieldrelated software.
	- **‣** [NVIDIA DOCA Troubleshooting Guide](http://docs.nvidia.com/doca/sdk/pdf/troubleshooting.pdf) for any issue you may encounter with the installation, compilation, or execution of DOCA applications.
- 2. To build a given sample:

```
cd /opt/mellanox/doca/samples/doca_apsh/<sample_name>
meson build
ninja -C build
```
目

Note: The binary doca <sample\_name> will be created under ./build/.

```
3. Sample (e.g., apsh_libs_get) usage:
```

```
Usage: doca apsh libs get [DOCA Flags] [Program Flags]
```

```
DOCA Flags:<br>-h, --help
 -h, --help<br>
-v, --version Print a help synopsis<br>
-1, --log-level Print program version<br>
Set the log level for
                                       Print program version information
                                      Set the log level for the program
  <CRITICAL=20, ERROR=30, WARNING=40, INFO=50, DEBUG=60>
Program Flags:
 -p, --pid<br>
-p, --pid Process ID of process to be analyzed<br>
VUID of the System device
 -f, --vuid vUID of the System device -d, --dma
 -d, --dma DMA device name
 -s, --osty <windows|linux> System OS type
For additional information per sample, use the -h option:
```
<sup>./</sup>build/doca\_<sample\_name> -h

## <span id="page-17-0"></span>6.3. Samples

### <span id="page-17-1"></span>6.3.1. Apsh Libs Get

This sample illustrates how to properly initialize DOCA App Shield and use its API to get the list of loadable libraries of a specific process.

The sample logic includes:

- 1. Opening DOCA device with DMA ability.
- 2. Creating DOCA Apsh context.
- 3. Setting and starting the Apsh context.
- 4. Opening DOCA remote PCI device via given vendor unique identifier (VUID).
- 5. Creating DOCA Apsh system handler.
- 6. Setting fields and starting Apsh system handler.
- 7. Getting the list of system process using Apsh API and searching for a specific process with the given PID.
- 8. Geting the list of process-loadable libraries using doca apsh libs get Apsh API call.
- 9. Querying the libraries for 3 selected fields using doca apsh lib info get Apsh API call.

10.Printing libraries' attributes to the terminal.

11.Cleaning up.

#### References:

- **‣** /opt/mellanox/doca/samples/doca\_apsh/apsh\_libs\_get/apsh\_libs\_get\_sample.c
- **‣** /opt/mellanox/doca/samples/doca\_apsh/apsh\_libs\_get/apsh\_libs\_get\_main.c
- **‣** /opt/mellanox/doca/samples/doca\_apsh/apsh\_libs\_get/meson.build
- **‣** /opt/mellanox/doca/samples/doca\_apsh/apsh\_common.c; /opt/mellanox/doca/ samples/doca apsh/apsh\_common.h

### <span id="page-17-2"></span>6.3.2. Apsh Modules Get

This sample illustrates how to properly initialize DOCA App Shield and use its API to get the list of installed modules on a monitored system.

The sample logic includes:

- 1. Opening DOCA device with DMA ability.
- 2. Creating DOCA Apsh context.
- 3. Setting and starting the Apsh context.
- 4. Opening DOCA remote PCI device via given VUID.
- 5. Creating DOCA Apsh system handler.
- 6. Setting fields and start Apsh system handler.
- 7. Getting the the list of system-installed modules using doca apsh modules get Apsh API call.
- 8. Querying the names of modules using doca apsh\_module\_info\_get Apsh API call.
- 9. Printing the attributes of up to 5 moduless attributes to the terminal.

10.Cleaning up.

#### References:

- **‣** /opt/mellanox/doca/samples/doca\_apsh/apsh\_libs\_get/apsh\_libs\_get\_sample.c
- **‣** /opt/mellanox/doca/samples/doca\_apsh/apsh\_libs\_get/apsh\_libs\_get\_main.c
- **‣** /opt/mellanox/doca/samples/doca\_apsh/apsh\_libs\_get/meson.build
- **‣** /opt/mellanox/doca/samples/doca\_apsh/apsh\_common.c; /opt/mellanox/doca/ samples/doca apsh/apsh\_common.h

### <span id="page-18-0"></span>6.3.3. Apsh Pslist

This sample illustrates how to properly initialize DOCA App Shield and use its API to get the list of running processes on a monitored system.

The sample logic includes:

- 1. Opening DOCA device with DMA ability.
- 2. Creating DOCA Apsh context.
- 3. Setting and starting the Apsh context.
- 4. Opening DOCA remote PCI device via given VUID.
- 5. Creating DOCA Apsh system handler.
- 6. Setting fields and starting Apsh system handler.
- 7. Getting the list of processes running on the system using  $d$ <sub>oca</sub> apsh processes get Apsh API call.
- 8. Querying the processes for 4 chosen attributes using doca\_apsh\_proc\_info\_get Apsh API call.
- 9. Printing the attributes of up to 5 processes to the terminal.

10.Cleaning up.

#### References:

- **‣** /opt/mellanox/doca/samples/doca\_apsh/apsh\_pslist/apsh\_pslist\_sample.c
- **‣** /opt/mellanox/doca/samples/doca\_apsh/apsh\_pslist/apsh\_pslist\_main.c
- **‣** /opt/mellanox/doca/samples/doca\_apsh/apsh\_pslist/meson.build
- **‣** /opt/mellanox/doca/samples/doca\_apsh/apsh\_common.c; /opt/mellanox/doca/ samples/doca apsh/apsh\_common.h

### <span id="page-19-0"></span>6.3.4. Apsh Threads Get

This sample illustrates how to properly initialize DOCA App Shield and use its API to get the list of threads of a specific process.

The sample logic includes:

- 1. Opening DOCA device with DMA ability.
- 2. Creating DOCA Apsh context.
- 3. Setting and starting the Apsh context.
- 4. Opening DOCA remote PCI device via given VUID.
- 5. Creating DOCA Apsh system handler.
- 6. Setting fields and starting Apsh system handler.
- 7. Getting the list of system processes using Apsh API and searching for a specific process with the given PID.
- 8. Getting the list of process threads using doca apsh threads get Apsh API call.
- 9. Querying the threads for up to 3 selected fields using doca\_apsh\_thread\_info\_get Apsh API call.
- 10.Printing thread attributes to the terminal.

11.Cleaning up.

#### References:

- **‣** /opt/mellanox/doca/samples/doca\_apsh/apsh\_threads\_get/ apsh threads get sample.c
- **‣** /opt/mellanox/doca/samples/doca\_apsh/apsh\_threads\_get/ apsh threads get main.c
- **‣** /opt/mellanox/doca/samples/doca\_apsh/apsh\_threads\_get/meson.build
- **‣** /opt/mellanox/doca/samples/doca\_apsh/apsh\_common.c; /opt/mellanox/doca/ samples/doca\_apsh/apsh\_common.h

### <span id="page-19-1"></span>6.3.5. Apsh Vads Get

This sample illustrates how to properly initialize DOCA App Shield and use its API to get the list of virtual address descriptors (VADs) of a specific process.

The sample logic includes:

- 1. Opening DOCA device with DMA ability.
- 2. Creating DOCA Apsh context.
- 3. Setting and start the Apsh context.
- 4. Opening DOCA remote PCI device via given VUID.
- 5. Creating DOCA Apsh system handler.
- 6. Setting fields and starting Apsh system handler.
- 7. Getting the list of system processes using Apsh API and searching for a specific process with the given PID.

8. Getting the list of process VADs using doca apsh\_vads\_get Apsh API call.

9. Querying the VADs for 3 selected fields using doca apsh vad info get Apsh API call. 10.Printing the attributes of up to 5 VADs to the terminal.

11.Cleaning up.

#### References:

- **‣** /opt/mellanox/doca/samples/doca\_apsh/apsh\_vads\_get/apsh\_vads\_get\_sample.c
- **‣** /opt/mellanox/doca/samples/doca\_apsh/apsh\_vads\_get/apsh\_vads\_get\_main.c
- **‣** /opt/mellanox/doca/samples/doca\_apsh/apsh\_vads\_get/meson.build
- **‣** /opt/mellanox/doca/samples/doca\_apsh/apsh\_common.c; /opt/mellanox/doca/ samples/doca apsh/apsh\_common.h

### <span id="page-20-0"></span>6.3.6. Apsh Envars Get

This sample illustrates how to properly initialize DOCA App Shield and use its API to get the list of environment variables of a specific process.

#### Note: This sample works only on target systems with Windows OS. 目

The sample logic includes:

- 1. Opening DOCA device with DMA ability.
- 2. Creating DOCA Apsh context.
- 3. Setting and starting the Apsh context.
- 4. Opening DOCA remote PCIe device via given VUID.
- 5. Creating DOCA Apsh system handler.
- 6. Setting fields and starting Apsh system handler.
- 7. Getting the list of system processes using Apsh API and searching for a specific process with the given PID.
- 8. Getting the list of process envars using doca apsh\_envars\_get Apsh API call.
- 9. Querying the envars for 2 selected fields using doca apsh\_envar\_info\_get Apsh API call.

10.Printing the envars attributes to the terminal.

11.Cleaning up.

#### References:

- **‣** /opt/mellanox/doca/samples/doca\_apsh/apsh\_envars\_get/ apsh\_envars\_get\_sample.c
- **‣** /opt/mellanox/doca/samples/doca\_apsh/apsh\_envars\_get/ apsh envars get main.c
- **‣** /opt/mellanox/doca/samples/doca\_apsh/apsh\_envars\_get/meson.build
- **‣** /opt/mellanox/doca/samples/doca\_apsh/apsh\_common.c; /opt/mellanox/doca/ samples/doca apsh/apsh\_common.h

### <span id="page-21-0"></span>6.3.7. Apsh Privileges Get

This sample illustrates how to properly initialize DOCA App Shield and use its API to get the list of privileges of a specific process.

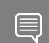

Note: This sample works only on target systems with Windows OS.

The sample logic includes:

- 1. Opening DOCA device with DMA ability.
- 2. Creating DOCA Apsh context.
- 3. Setting and starting the Apsh context.
- 4. Opening DOCA remote PCIe device via given VUID.
- 5. Creating DOCA Apsh system handler.
- 6. Setting fields and starting Apsh system handler.
- 7. Getting the list of system processes using Apsh API and searching for a specific process with the given PID.
- 8. Getting the list of process privileges using the doca apsh privileges get Apsh API call.
- 9. Querying the privileges for 5 selected fields using the doca apsh privilege info get Apsh API call.
- 10.Printing the privileges attributes to the terminal.
- 11.Cleaning up.

#### References:

- **‣** /opt/mellanox/doca/samples/doca\_apsh/apsh\_privileges\_get/ apsh\_privileges\_get\_sample.c
- **‣** /opt/mellanox/doca/samples/doca\_apsh/apsh\_privileges\_get/ apsh\_privileges\_get\_main.c
- **‣** /opt/mellanox/doca/samples/doca\_apsh/apsh\_privileges\_get/meson.build
- **‣** /opt/mellanox/doca/samples/doca\_apsh/apsh\_common.c; /opt/mellanox/doca/ samples/doca\_apsh/apsh\_common.h

#### Notice

This document is provided for information purposes only and shall not be regarded as a warranty of a certain functionality, condition, or quality of a product. NVIDIA Corporation nor any of its direct or indirect subsidiaries and affiliates (collectively: "NVIDIA") make no representations or warranties, expressed or implied, as to the accuracy or completeness of the information contained in this document and assume no responsibility for any errors contained herein. NVIDIA shall have no liability for the consequences or use of such information or for any infringement of patents or other rights of third parties that may result from its use. This document is not a commitment to develop, release, or deliver any Material (defined below), code, or functionality.

NVIDIA reserves the right to make corrections, modifications, enhancements, improvements, and any other changes to this document, at any time without notice.

Customer should obtain the latest relevant information before placing orders and should verify that such information is current and complete.

NVIDIA products are sold subject to the NVIDIA standard terms and conditions of sale supplied at the time of order acknowledgement, unless otherwise agreed in an individual sales agreement signed by authorized representatives of NVIDIA and customer ("Terms of Sale"). NVIDIA hereby expressly objects to applying any customer general terms and conditions with regards to the purchase of the NVIDIA product referenced in this document. No contractual obligations are formed either directly or indirectly by this document.

NVIDIA products are not designed, authorized, or warranted to be suitable for use in medical, military, aircraft, space, or life support equipment, nor in applications where failure or malfunction of the NVIDIA product can reasonably be expected to result in personal injury, death, or property or environmental damage. NVIDIA accepts no liability for inclusion and/or use of NVIDIA products in such equipment or applications and therefore such inclusion and/or use is at customer's own risk.

NVIDIA makes no representation or warranty that products based on this document will be suitable for any specified use. Testing of all parameters of each product is not necessarily performed by NVIDIA. It is customer's sole responsibility to evaluate and determine the applicability of any information contained in this document, ensure the product is suitable and fit for the application planned by customer, and perform the necessary testing for the application in order to avoid a default of the application or the product. Weaknesses in customer's product designs may affect the quality and reliability of the NVIDIA product and may result in additional or different conditions and/or requirements beyond those contained in this document. NVIDIA accepts no liability related to any default, damage, costs, or problem which may be based on or attributable to: (i) the use of the NVIDIA product in any manner that is contrary to this document or (ii) customer product designs.

No license, either expressed or implied, is granted under any NVIDIA patent right, copyright, or other NVIDIA intellectual property right under this document. Information published by NVIDIA regarding third-party products or services does not constitute a license from NVIDIA to use such products or services or a warranty or endorsement thereof. Use of such information may require a license from a third party under the patents or other intellectual property rights of the third party, or a license from NVIDIA under the patents or other intellectual property rights of NVIDIA.

Reproduction of information in this document is permissible only if approved in advance by NVIDIA in writing, reproduced without alteration and in full compliance with all applicable export laws and regulations, and accompanied by all associated conditions, limitations, and notices.

THIS DOCUMENT AND ALL NVIDIA DESIGN SPECIFICATIONS, REFERENCE BOARDS, FILES, DRAWINGS, DIAGNOSTICS, LISTS, AND OTHER DOCUMENTS (TOGETHER AND SEPARATELY, "MATERIALS") ARE BEING PROVIDED "AS IS." NVIDIA MAKES NO WARRANTIES, EXPRESSED, IMPLIED, STATUTORY, OR OTHERWISE WITH RESPECT TO THE MATERIALS, AND EXPRESSLY DISCLAIMS ALL IMPLIED WARRANTIES OF NONINFRINGEMENT, MERCHANTABILITY, AND FITNESS FOR A PARTICULAR PURPOSE. TO THE EXTENT NOT PROHIBITED BY LAW, IN NO EVENT WILL NVIDIA BE LIABLE FOR ANY DAMAGES, INCLUDING WITHOUT LIMITATION ANY DIRECT, INDIRECT, SPECIAL, INCIDENTAL, PUNITIVE, OR CONSEQUENTIAL DAMAGES, HOWEVER CAUSED AND REGARDLESS OF THE THEORY OF LIABILITY, ARISING OUT OF ANY USE OF THIS DOCUMENT, EVEN IF NVIDIA HAS BEEN ADVISED OF THE POSSIBILITY OF SUCH DAMAGES. Notwithstanding any damages that customer might incur for any reason whatsoever, NVIDIA's aggregate and cumulative liability towards customer for the products described herein shall be limited in accordance with the Terms of Sale for the product.

#### **Trademarks**

NVIDIA, the NVIDIA logo, and Mellanox are trademarks and/or registered trademarks of Mellanox Technologies Ltd. and/or NVIDIA Corporation in the U.S. and in other countries. The registered trademark Linux® is used pursuant to a sublicense from the Linux Foundation, the exclusive licensee of Linus Torvalds, owner of the mark on a world¬wide basis. Other company and product names may be trademarks of the respective companies with which they are associated.

#### Copyright

© 2023 NVIDIA Corporation & affiliates. All rights reserved.

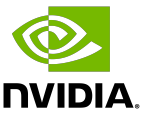